**METEOROLOGICAL INSTRUMENTS**

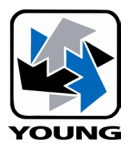

# **INSTRUCTIONS**

*ResponseONE*

# **MODEL 92500**

**WEATHER TRANSMITTER w/ INTERNAL COMPASS**

 $C \in$ 

# **OPERATING INSTRUCTIONS**

Model 92500 ResponseONE Weather Transmitter

### **Contents**

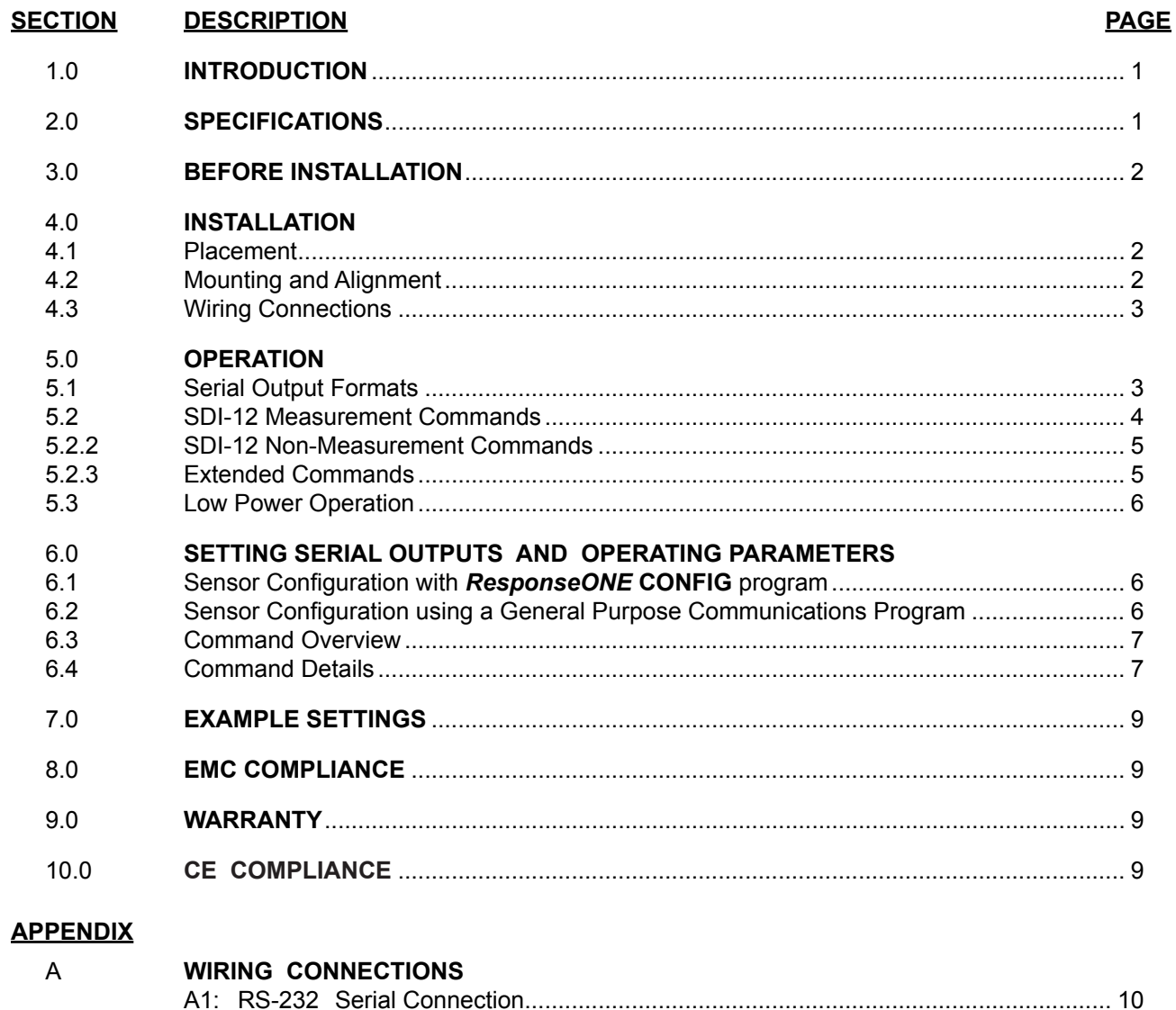

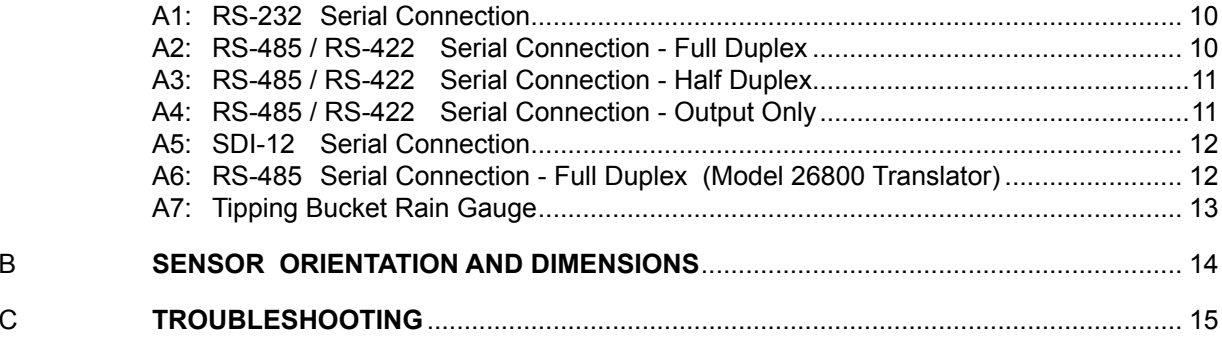

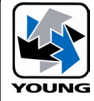

### **MODEL 92500** *ResponseONE* **WEATHER TRANSMITTER**

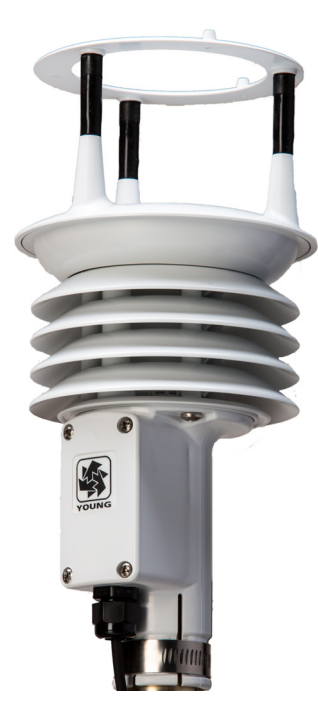

# **1.0 INTRODUCTION**

The Model 92500 *ResponseONE<sup>tm</sup>* Weather Transmitter measures four key meteorological variables with one compact instrument. It is ideal for many weather monitoring applications requiring accurate, reliable measurement.

The sensor features durable corrosion-resistant construction throughout. An ultrasonic wind sensor, atmospheric pressure sensor, temperature and humidity sensors are carefully integrated into a convenient, streamlined package. An internal compass provides orientation for wind direction making it ideal for mobile and portable applications. Connections are provided for optional tipping bucket rain gauge.

The *ResponseONE* installs on readily-available 1 inch (IPS) pipe. Wiring connections are made in a convenient, weatherproof junction box; special connectors and custom cables are not needed.

Measured data is output in a serial format. NMEA, SDI-12, and ASCII protocols are available to suit many applications. Continuous serial output or polled operation may be used.

RS-232 or RS-485 serial format option allows direct connection to YOUNG displays, marine NMEA systems, data loggers, or other compatible serial devices.

Operating parameters are easily reviewed and changed using the *ResponseONE* **CONFIG** program provided. All settings are stored internally in non-volatile memory.

# **2.0 SPECIFICATIONS**

# **WIND SPEED**

Resolution:

0-70 m/s (156 mph)<br>0.01 m/s Accuracy: 0 - 30 m/s ±2% or 0.3 m/s 30 - 70 m/s ±3%

**WIND DIRECTION** Azimuth Range: 0-360 degrees

Resolution: 0.1 degree Accuracy:  $\pm 2$  degrees

**TEMPERATURE**

Resolution:

 $-40 - +60^{\circ}$ C<br>0.1°C Accuracy:  $\pm 0.3^{\circ}$ C (-20 - +50 $^{\circ}$ C) ± 0.7°C (other)

# **RELATIVE HUMIDITY**

Resolution: 0.1%

Accuracy:  $\pm 2\% (5 - 95\%)$ 

 $0 - 100%$ 

#### **ATMOSPHERIC PRESSURE**

Resolution:<br>Accuracy:

Range: 500 - 1100 hPa<br>Resolution: 0.1 hPa  $\pm$  0.3 hPa (0 - 60 $^{\circ}$ C)  $± 1 hPa (-40 - 0°C)$ 

#### **COMPASS**

Range: 0-360 degrees<br>Resolution: 0.1 degrees Resolution: 0.1 degrees<br>Accuracy:  $\pm 2$  degrees

#### **TIPPING BUCKET RAIN GAUGE**

Connection for external tipping bucket rain gauge is provided (normally open magnetic reed switch)

 $± 2$  degrees

#### **SERIAL OUTPUT (Selectable)**

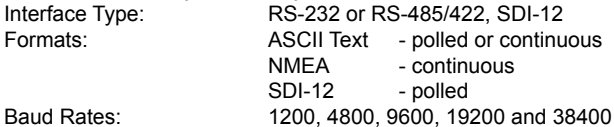

# **GENERAL**<br>Output rate:

Power Supply: 10 - 30 VDC,

Protection Class:<br>EMC Compliance:

Weight: 0.7 kg (1.5 lb)<br>Shipping Weight: 1.6 kg (3.5 lb) Shipping Weight: 1.6 kg (3.5 ll<br>Operating Temperature: 40 - +60°C Operating Temperature:

1 Hz typical 7 mA typical, 80 mA max FCC Class A digital device IEC standard 61326-1 Dimensions: 30 cm high x 13 cm wide

# **3.0 BEFORE INSTALLATION**

#### **3.0 UNPACKING THE** *ResponseONE*

The *ResponseONE* comes in a custom shipping carton. Carefully inspect the instrument when first unpacking and report any visible damage to your YOUNG supplier. Be sure to retain the bird spikes and orientation ring for use.

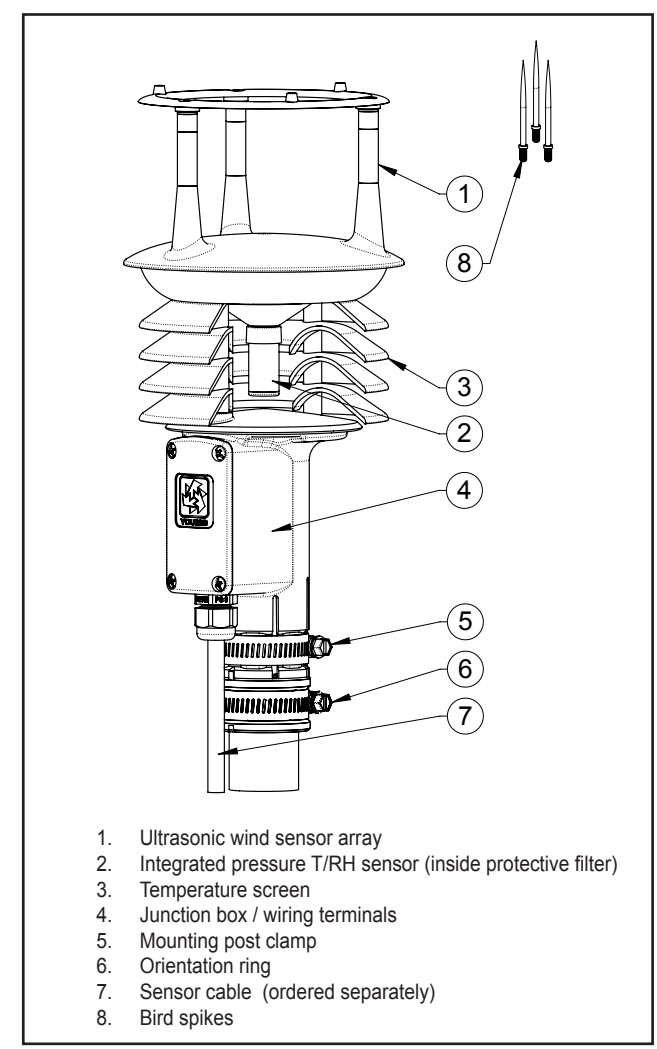

Figure 3.0 *ResponseONE* Features

The *ResponseONE* arrives fully calibrated and ready to use. As supplied, the sensor is configured as follows:

#### **FACTORY DEFAULT CONFIGURATION**

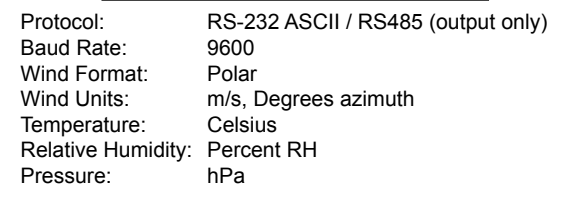

Default connections are shown in APPENDIX A, FIGURE A1. Other options are also described in APPENDIX A. These are selected using the *ResponseONE* **CONFIG** program which is available at www.youngusa.com. **Note: Always connect and bench test a complex system before installation in the field.**

# **4.0 INSTALLATION**

#### **4.1 PLACEMENT**

Proper instrument placement is important. Eddies from buildings, trees, or other structures can influence measurements. Locate the sensor well away from obstructions. As a general rule, air flow around a structure is disturbed to 10 times the height of the structure downwind and 1-1/2 times the height of the structure above the roof.

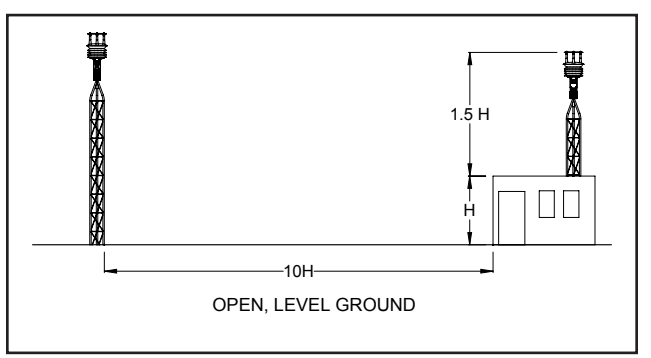

Fig 4.1 Wind Siting Considerations

#### **4.2 MOUNTING AND ALIGNMENT**

The *ResponseONE* mounts on standard 1-inch (IPS) pipe. This is commonly available steel pipe with an outside diameter of 1.34 inches (34 mm). The mounting pipe should be installed securely in a vertical orientation.

Most applications require aligning the wind sensor array to geographic north (0 degrees). In this orientation the junction box faces SOUTH (180 degrees). See the diagram in APPENDIX B for details. Two methods are suggested below

#### **4.2.1 ORIENTATION USING BUILT-IN ELECTRONIC COMPASS.**

Place *ResponseONE* sensor on mounting pipe, fully seating it on the pipe and allowing for free rotation of the sensor. Connect cable as indicated in APPENDIX A and apply power to the system. Rotate the sensor 1-1/4 rotations (CW or CCW). With junction box cover removed, locate and press and hold the "calibrate" button for 3 seconds; the indicator light will blink rapidly to indicate that calibration mode is active (See Fig 4.2.1). Slowly rotate the sensor in the opposite direction for 1-1/4 rotations (this will also serve to unwind the cable around the mounting pipe). After completing the rotations, press and hold the "calibrate" button again for 3 seconds; the indicator will double blink. Tighten the mounting post band clamp to secure the sensor. DO NOT OVER-TIGHTEN. The *ResponseONE* will output correct wind direction data; the indicator will blink once per second.

To disable the compass, press and hold the button for one second. The indictor light will no longer blink.

**Important**: Be sure to allow for magnetic declination in your measurement. A declination value can be entered using the *ResponseONE* **CONFIG** program or it can be compensated in the data-logger program. Please note that declination may change if the sensor is moved to a new location.

http://www.ngdc.noaa.gov/geomag-web/#declination

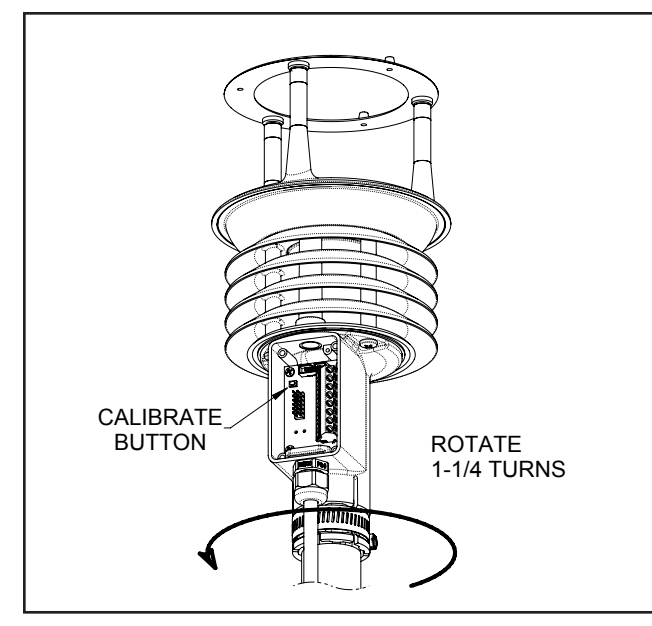

Fig 4.2.1 Orientation of Wind Sensor Using Electronic Compass

#### **4.2.2 ORIENTATION USING KNOWN GEOGRAPHIC DATA**

Obtain accurate geographic data for the installation site, this can be a topographic map, graphical GPS map or detailed road map.

- 1 Place orientation ring over pipe with guide pin up.
- 2 Place sensor mounting post over pipe.
- 3 Using the transducers as a sighting aid, align the sensor with a remote feature that represents the proper orientation (Fig 4.2.2). After alignment, tighten the mounting post band clamp to secure the position. DO NOT OVER-TIGHTEN.
- 4 Slide the orientation ring up so its guide pin is fully engaged in the sensor mounting post notch (Fig 4.2.3). Tighten the orientation ring band clamp to secure its position. DO NOT OVER- TIGHTEN.

If the *ResponseONE* is later removed, the orientation ring will preserve the sensor alignment.

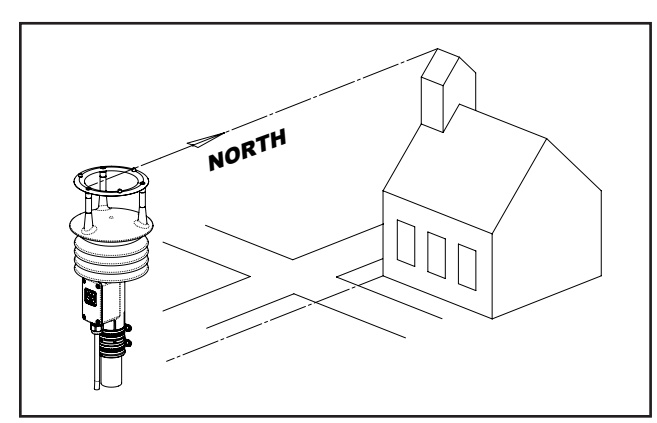

Fig 4.2.2 Sighting of Wind Sensor using Geographic Feature

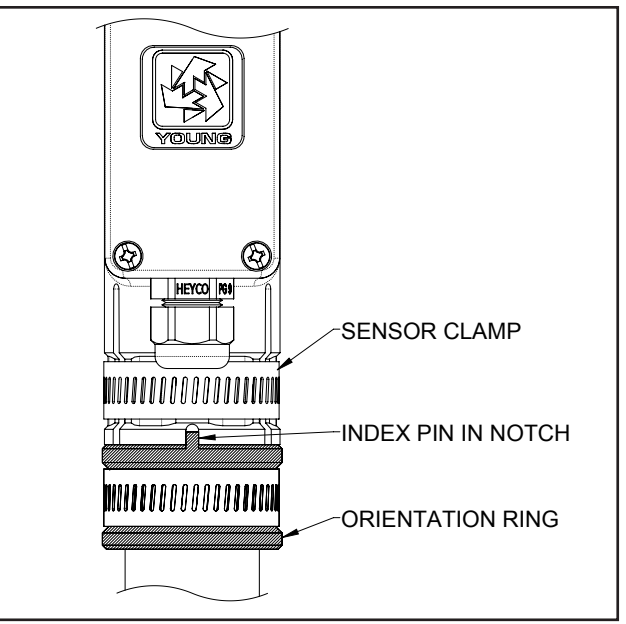

Fig 4.2.3 Proper Engagement of Orientation Ring with Sensor

#### **4.3 WIRING CONNECTIONS**

The *ResponseONE* is supplied with RS-232, RS-485 and SDI-12 signal capability. Please select the signal type desired and refer to the appropriate WIRING CONNECTIONS diagram in APPENDIX A for connecting the *ResponseONE* to your serial device. Please note, the *ResponseONE* is not equipped with analog outputs.

#### **4.4 TIPPING BUCKET RAIN GAUGE**

The *ResponseONE* has provision for connecting an optional tipping bucket rain gauge. When properly connected and configured, the total number of tips is included on the serial output message in either ASCII or SDI-12 output format. See Appendix A for details.

## **5.0 OPERATION**

#### **5.1 SERIAL OUTPUT FORMATS**

The *ResponseONE* comes standard with the following serial output formats:

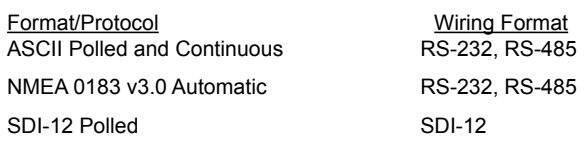

Detailed information about each protocol is in the following section.

If you wish to change settings from the factory default values shown in Section 3, this is easily done using the *ResponseONE* **CONFIG**  program described in Section 6.0.

#### **5.1.1 ASCII**

ASCII output format provides continuous measurement data in text format at any of the available baud rates.

The wind measurement in ASCII output appears either in POLAR (default) or CARTESIAN UV format. With POLAR format, the wind speed threshold and wind speed units are user-selectable. With CARTESIAN the wind threshold is ignored and wind speed units are always meters per second (m/s).

#### ASCII POLAR FORMAT

a www.ww ddd.d ttt.t hhh.h bbbb.b ppppp ss\*cc<CR>

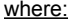

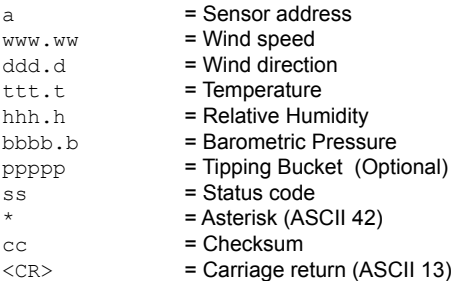

#### ASCII CARTESIAN (UV) FORMAT

a uu.uu vv.vv ttt.t hhh.h bbbb.b ppppp ss\*cc<CR>

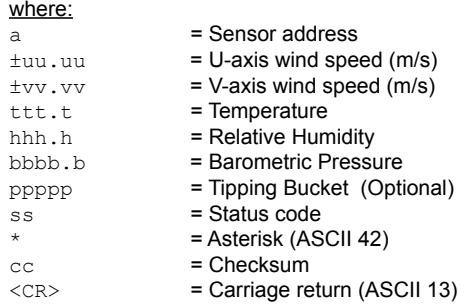

CHECKSUM is a two-character hexadecimal value (in printable ASCII format) generated by taking the exclusive-or of all characters up to the asterisk. STATUS CODE shows a non-zero value when the sensor cannot acquire sufficient samples or a measurement error has occurred. See APPENDIX C for more information on status codes.

#### **5.1.2 ASCII POLLED**

ASCII POLLED is like ASCII format described above except just one serial output string is sent for each polling command received. The polling command is  $Ma$ ! where 'a' is the sensor address (valid characters: 0-9, A-Z, a-z). The default address is '0' (ASCII 48).

#### **5.1.3 NMEA**

NMEA format provides continuous measurements in standard NMEA marine sentences at 4800 baud. The *ResponseONE* must be connected to aNMEA-capable device.TheNMEAdata is contained in two successive data sentences. The first sentence, "MWV", contains wind data, while the second sentence, "XDR", contains temperature, relative humidity and barometric pressure data. Specific details of the NMEA data string are below:

#### **NMEA FORMAT - part 1**

\$WIMWV,ddd,R,www.w,u,A\*cc<CR><LF>

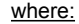

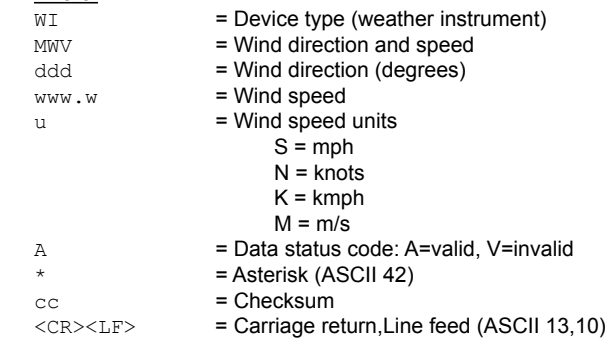

#### **NMEA FORMAT - part 2**

\$WIXDR,C,ttt.t,cu,TEMP,H,hhh.h,P,RH,P,b.bbbb,pu, BARO\*cc<CR><LF>

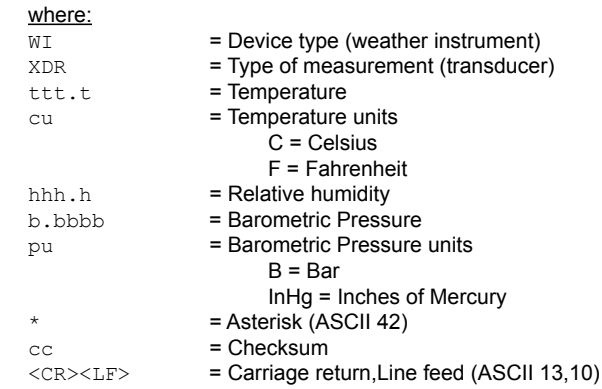

CHECKSUM is the two-character printable hexadecimal value generated by taking the exclusive-or of all characters between ' \$' and  $'$  \*'.

#### **5.2 SDI-12**

SDI-12 stands for serial data interface at 1200 baud. It is often used to interface battery powered data recorders with microprocessor based devices designed for environmental data acquisition. SDI-12 is used typically when low power is a concern. The SDI-12 device normally remains in a low power, standby state until it is polled at which time a measurement is sent. SDI-12 can effectively address multiple sensors on the same cable.

#### **5.2.1 SDI-12 MEASUREMENT COMMANDS**

Model 92000 uses the SDI-12 (v1.3) serial communication protocol to initiate measurements and set sensor operation parameters. The default sensor address is 0 (zero), and can be changed to any valid single-character value if needed.Additional details about the SDI-12 protocol may be found at **www.sdi-12.org**.

After initial power-up with 12 VDC, the sensor is in a lowpower standby state with a quiescent current of 4.2 mA. A valid and properly addressed SDI-12 command wakes the sensor to initiate a measurement, set or check operating parameters. After command processing has finished, the sensor returns to the low-power standby state.

SDI-12 'M' or 'C' commands initiate a measurement. The sensor response message indicates the maximum time needed before the measurement is ready, and data values will be available. The maximum time ranges from 1 to 5 seconds depending on the Sample Count.

If an 'M' command initiates a measurement, the sensor sends a Service Request when the measurement is ready to be retrieved. When the polling device receives the Service Request it then sends a 'D' command to request measurement results from the sensor. With 'C' commands, no Service Request is sent, and the polling device must wait the full delay time before sending the 'D' command to request the measurement.

SDI-12 Measurement commands and responses are listed below.

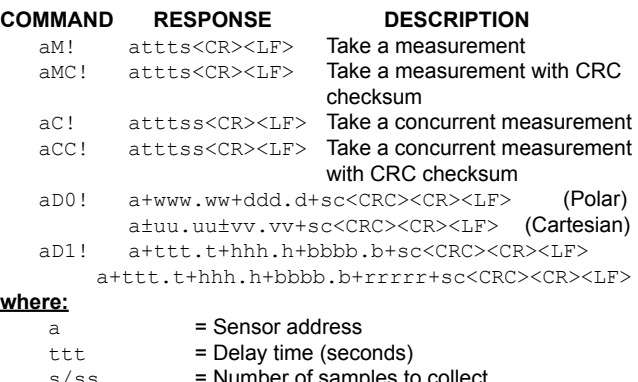

#### s/ss = Number of samples to collect<br>ddd.d = Wind direction (degrees) ddd.d = Wind direction (degrees)<br>www.ww = Wind speed (selected uni www.ww = Wind speed (selected units)<br>  $\pm uu$ .uu = U-axis wind speed (m/s)  $\pm$ uu.uu = U-axis wind speed (m/s)<br> $\pm$ vv.vv = V-axis wind speed (m/s)  $\pm$ vv.vv = V-axis wind speed (m/s)<br>+sc = Status Code (see APPEN +sc =Status Code (see APPENDIX C)<br>ttt.t = Temperature (selected units) ttt.t =Temperature (selected units)<br>hhh.h = Relative Humidity hhh.h = Relative Humidity<br>bbbb.b = Barometric Pressi  $bbbb.b$  = Barometric Pressure (selected units)<br>  $rrrrr$  = Tinning Bucket counter (Optional) rrrrr = Tipping Bucket counter (Optional)<br><CRC> = CRC checksum (only where reque <CRC> = CRC checksum (only where requested)<br>
<CR><LF> = Carriage return, line feed (ASCII 13, 10) = Carriage return, line feed (ASCII 13, 10)

Wind data format depends on the sensor Output Format parameter setting (Polar or Cartesian). Rain gauge tip count is disabled by default. See extended commands to enable it.

#### **5.2.2 SDI-12 NON-MEASUREMENT COMMANDS**

The SDI-12 protocol includes standard commands for identifying the sensor and changing its address.

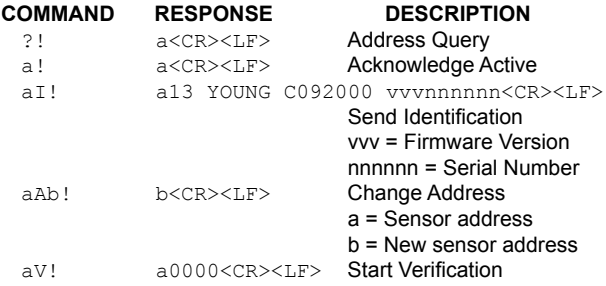

#### **5.2.3 EXTENDED COMMANDS**

The SDI-12 command set may be customized with Extended Commands to accommodate manufacturer settings and other functions. Extended Commands are listed below. Where two responses are shown, one is for a valid command, the other is for an invalid (ERR) command.

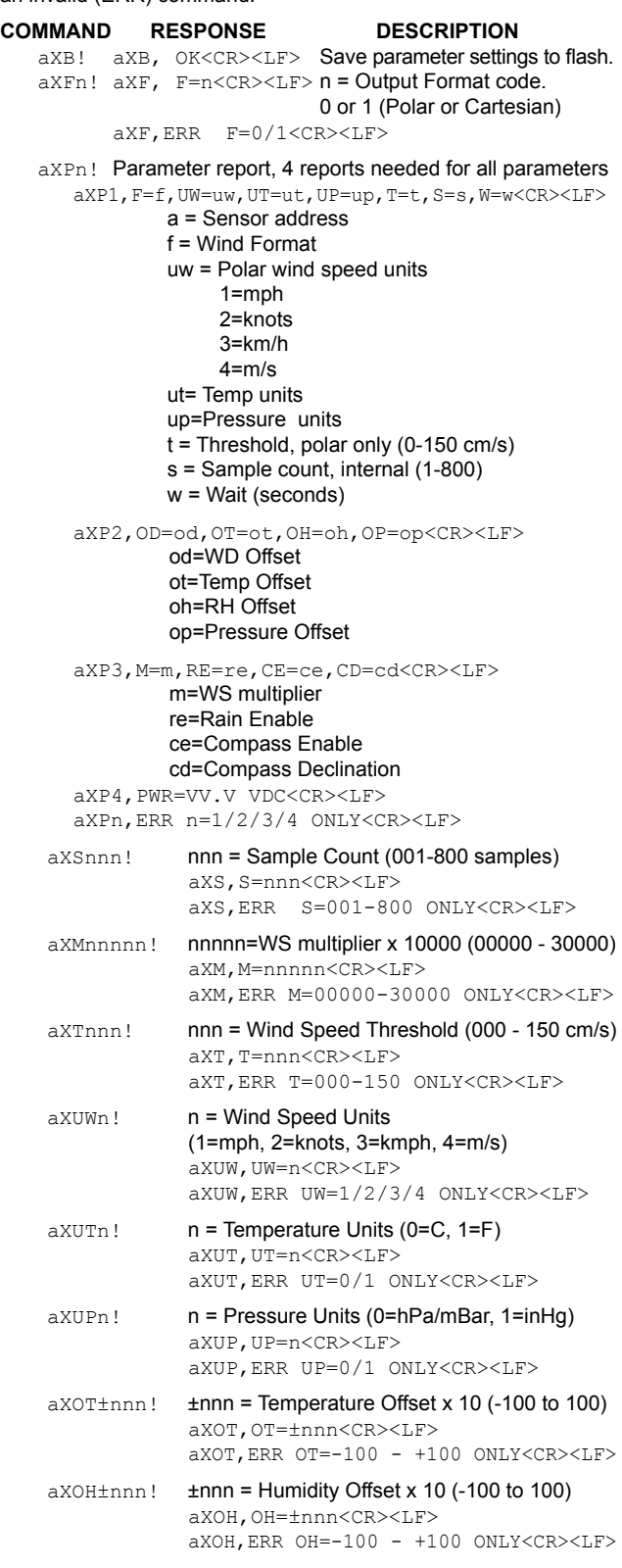

Continued on next page...

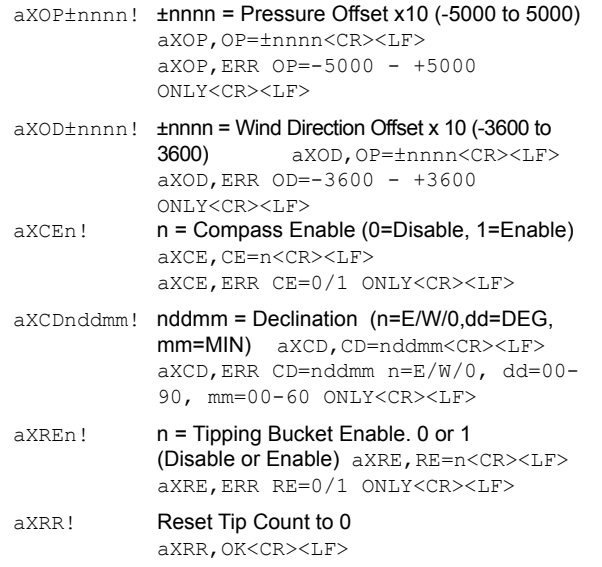

**IMPORTANT! PARAMETER CHANGES MUST BE STORED IN FLASH MEMORY USING THE aXB! COMMAND OR THEY WILL REVERT TO PREVIOUSLY STORED VALUES AT POWER UP.** The aXB! command may be sent after all changes have been made, or not sent at all if the changes are temporary.

#### **SAMPLE COUNT** (aXSnnn!)

This command sets the number of internal samples used to calculate the median measurement result. More internal samples consume more power while providing greater immunity to conditions like turbulent high-speed wind. Fewer samples consume less power while providing less immunity to disruptive conditions. Default setting is 100.

#### **THRESHOLD** (aXTnnn!)

Threshold sets the minimum wind speed needed before a new polar wind direction is calculated. The default value is 25 cm/s (0.25 m/s). A greater-than-zero threshold can help provide more meaningful scalar wind direction averages. The threshold for Cartesian (UV) output format is automatically zero regardless of this setting.

#### **5.3 LOW POWER OPERATION**

Average current consumption with default settings is about 7.5 mA. This configuration uses minimal power and enables all features even though they may not be used. This is suitable for many low power applications.

To reduce current consumption further, additional strategies include disabling unused outputs, using polled serial operation, increasing the output interval, and limiting the sample count to the minimum optimal number. Faster baud rates also reduce power by limiting transmit duration.

### **6.0 SETTING OUTPUTS AND OPERATING PARAMETERS**

#### **6.1 SENSOR CONFIGURATION WITH** *ResponseONE* **CONFIG PROGRAM (RECOMMENDED)**

The YOUNG *ResponseONE* **CONFIG** program is available from the factory web site: www.youngusa.com. It provides an easy method for checking and configuring sensor operation. Install the program on a Windows 7 or higher PC and follow instructions that appear on the program screen to retrieve current sensor settings or send new settings.

#### **6.1.1 Opening the Program**

After installing the program on your PC, click the desktop icon to open the program. The following screen should appear:

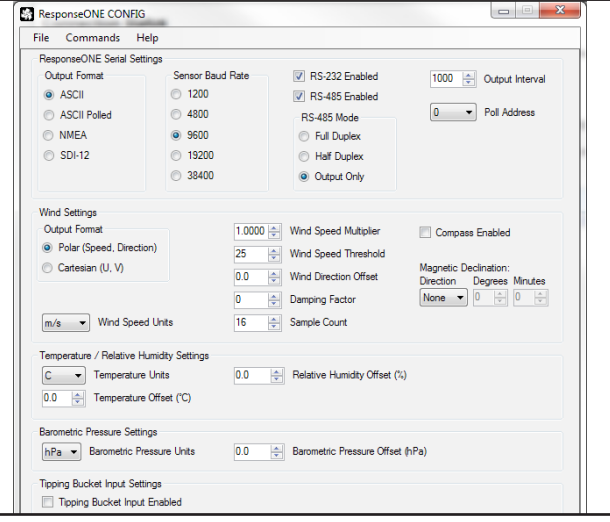

Fig 6.1 *ResponseONE* **CONFIG** program opening screen

If you are using the *ResponseONE* for the first time, the default settings will appear. For reference these are:

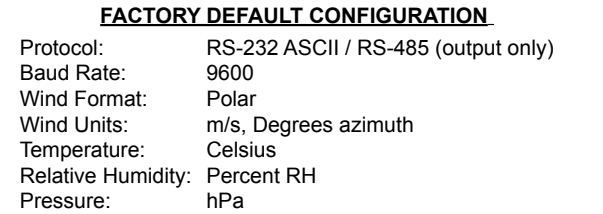

If these settings are correct for your application, then you may proceed with operation of the device. If you wish to change any settings, available options can be selected from menu items visible. After changes are made, the *ResponseONE* **CONFIG** program automatically saves the new settings in flash memory

#### **6.2 SENSOR CONFIGURATION USING A GENERAL PURPOSE COMMUNICATIONS PROGRAM**

A general purpose text-based serial communications program like **HyperTerminal** may be used to manually configure the sensor by sending simple text commands. The following guidelines apply:

The YOUNG sensor and communication program must operate at the same baud rate and be properly connected. Sensor RS-232 mode must be enabled. See the RS-232 wiring diagram, FIGURE A1, in APPENDIX A.

Factory default sensor baud rate is 9600, Configure the serial communications program for NO handshaking and 1 start, 8 data, 1 stop bit, no parity, no flow control.

The sensor must be in COMMAND MODE in order to set parameters. Enter COMMAND MODE by sending three ESC characters (ASCII 27) in quick succession while the sensor is running. When the sensor is in COMMAND MODE, it sends a '>' prompt character indicating that it is ready to accept commands.

If the prompt does not appear after sending three indicating characters, re-check wiring and communication program setup. If the sensor baud rate is unknown, try sending the ESC characters at each of the five available baud rates (1200, 4800, 9600, 19200 and 38400). It is also possible that sensor parameters have been purposely configured to disable RS-232 mode. If this is the case, the following method must be used.

In order to provide access under all conditions, the sensor always begins operation at power up with serial communications set to 38400 baud and RS-232 connections enabled. Immediately after power up, there is a short time window in which to send the ESC characters and enter COMMAND MODE.

To use this feature, set your serial communication program baud rate to 38400. Remove power then wait 5 seconds. Re-apply power to the sensor. The sensor will transmit four asterisks immediately after power up. After the asterisks appear, send three ESC characters. The COMMAND MODE '>' prompt should appear. To do this using *ResponseONE* **CONFIG**, connect the *ResponseONE* to your computer, open the program (make sure the correct serial port is selected), then go to the 'COMMANDS' menu and select 'ACQUIRE *ResponseONE*'.

A window will come up telling you that the serial port will be set to 38400 baud. Click 'OK' to continue. Then simply apply power to the *ResponseONE* and the program will connect automatically.

#### **6.3 COMMAND OVERVIEW**

After the '>' prompt appears, send '??' to display a list of available commands. Send 'RPTV' to report current settings. (Note that some values in the report are for factory settings and cannot be changed by the user.)

Commands are case sensitive and the exact format must be used. For example, the SET01nn command requires two digits forthe serial format code. If you send SET014 instead of SET0104 the sensor will reject the command and indicate an error. End all commands with a carriage return (ASCII 13). In HyperTerminal, do this by pressing the ENTER key.

After receiving the carriage return, the sensor will evaluate the command. Valid commands will be executed. Current settings can be evaluated at any time by sending RPTV to get a new report.

#### **IMPORTANT NOTE:**

The YOUNG *ResponseONE* **CONFIG** program automatically saves all settings to flash memory when they are sent to the sensor. Settings that are changed manually must be saved to flash with the SET77 command.

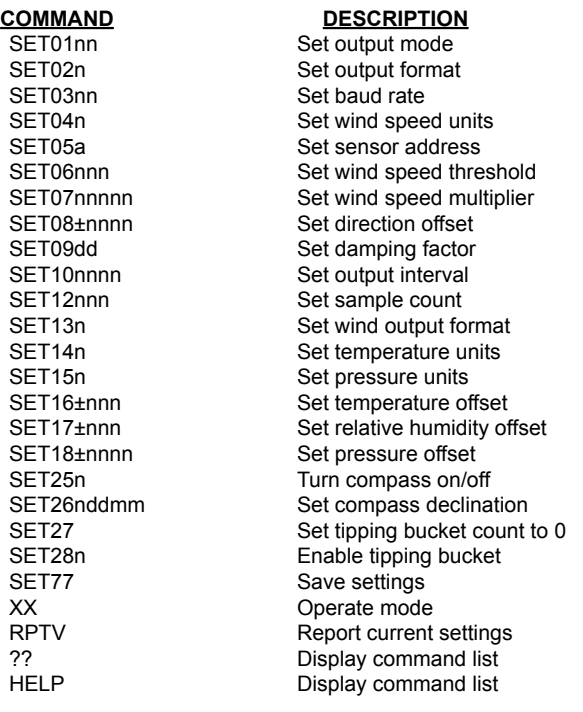

#### **6.4 COMMAND DETAILS**

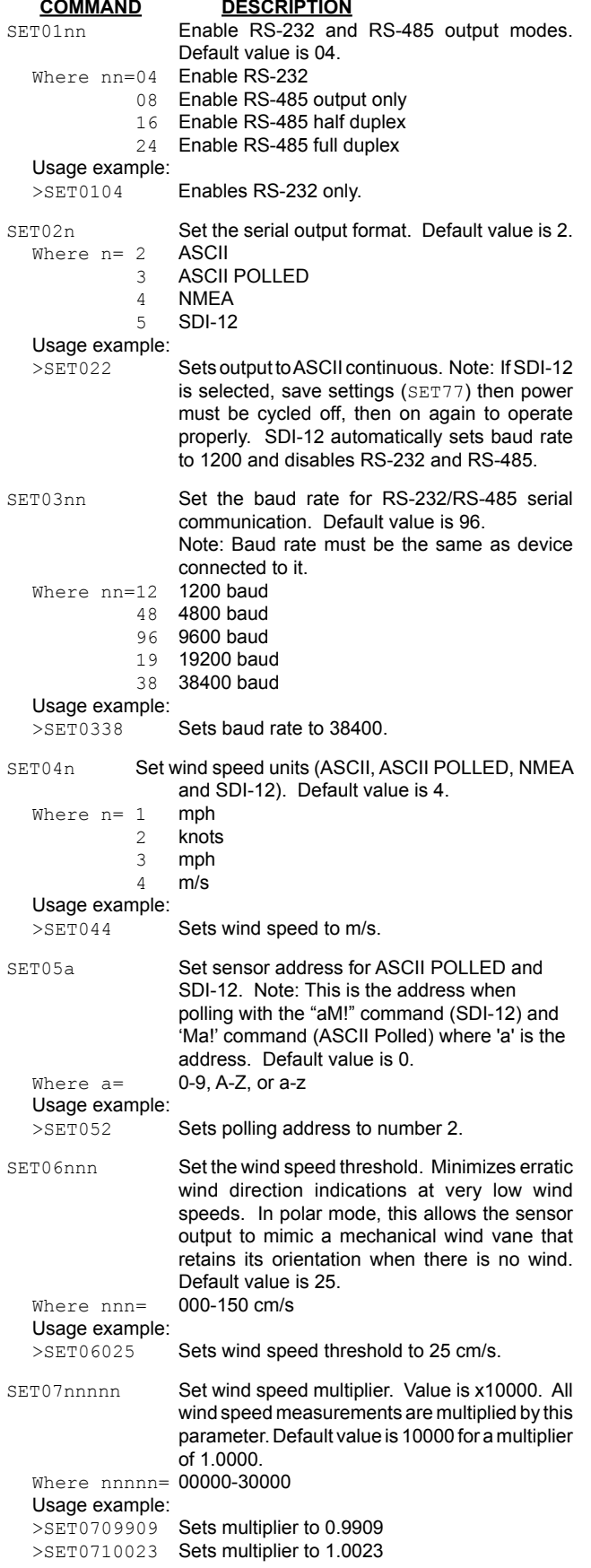

Continued on next page...

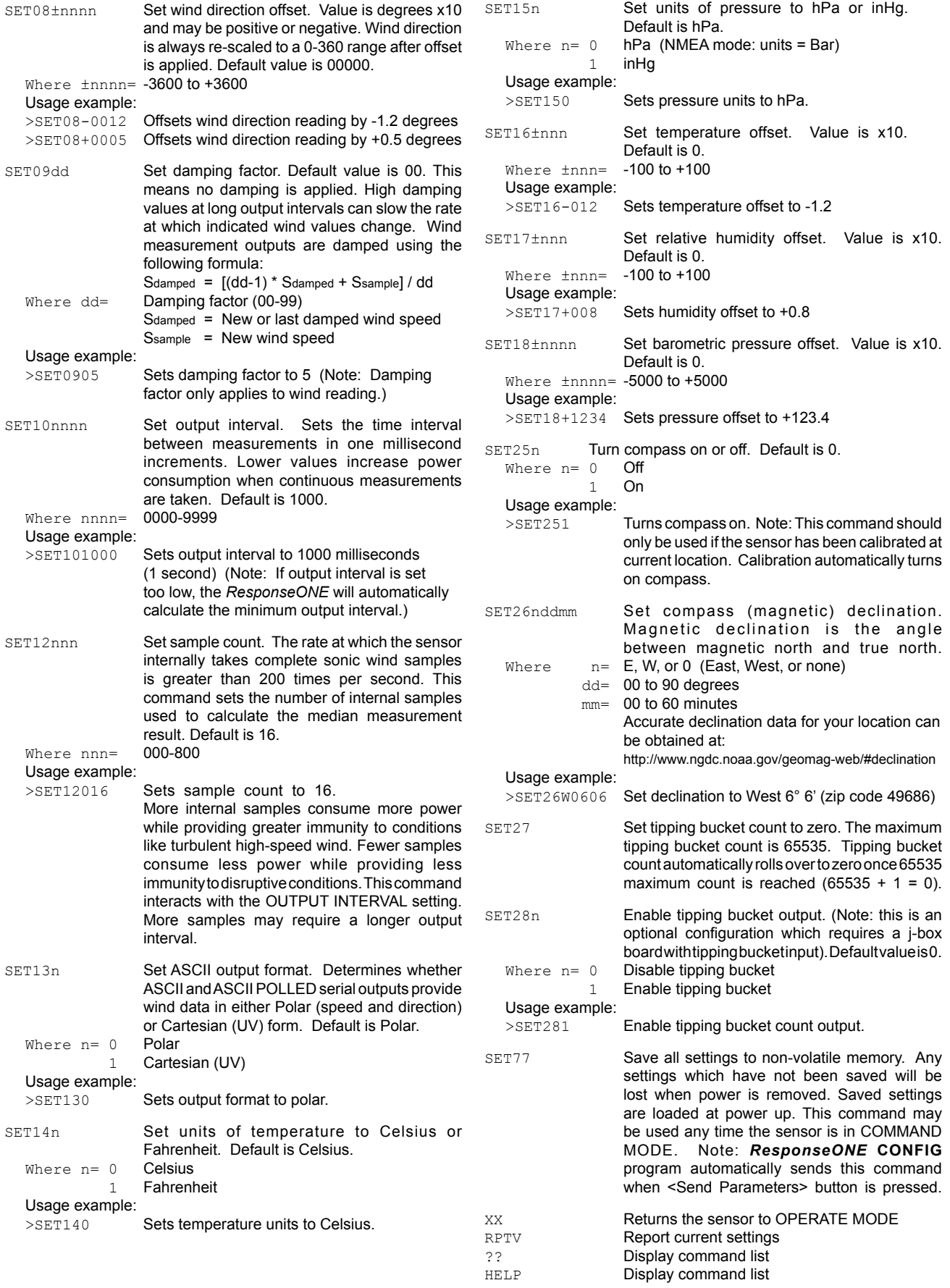

# **7.0 EXAMPLE SETTINGS**

Suggested settings. Not all possible setting combinations are shown. The *ResponseONE* **CONFIG** program is recommended for changing setup parameters. See wiring diagrams for jumper settings.

#### **7.1 FACTORY DEFAULT**

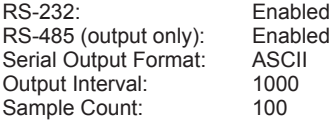

#### **7.2 MINIMUM POWER**

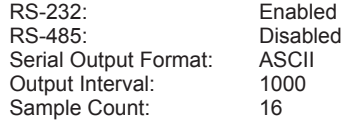

# **7.3 HIGH WINDS**

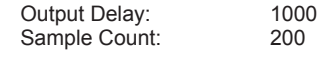

#### **AVERAGE CURRENT DRAW AND RESERVE AND RESPONDENT OR AVECTOR**

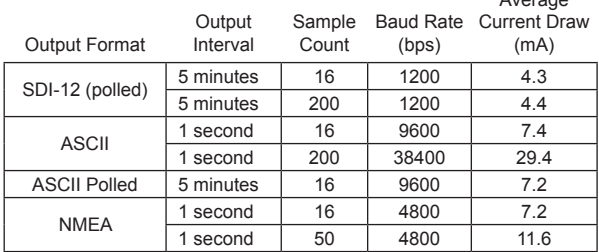

## **8.0 EMC COMPLIANCE**

This device complies with Part 15 of the FCC Rules. Operation is subject to the following two conditions: (1) this device may not cause harmful interference, and (2) this device must accept any interference received, including interference that may cause undesired operation.

This equipment has been tested and found to comply with the limits for a Class A digital device, pursuant to part 15 of the FCC Rules. These limits are designed to provide reasonable protection against harmful interference when the equipment is operated in a commercial environment. This equipment generates, uses, and can radiate radio frequency energy and, if not installed and used in accordance with the instruction manual, may cause harmful interference to radio communications. Operation of this equipment in a residential area is likely to cause harmful interference in which case the user will be required to correct the interference at his own expense.

This ISM device complies with Canadian ICES-001. Cet appareil ISM est conforme à Ia norme NMB-001 du Canada.

EN55011/CISPR 11, Group 1, Class B device.

Class B equipment is suitable for use in domestic establishments and in establishments directly connected to a low voltage power supply network which supplies buildings used for domestic purposes.

# **9.0 WARRANTY**

This product is warranted to be free of defects in materials and construction for a period of 12 months from date of initial purchase. Liability is limited to repair or replacement of the defective item.Acopy of the warranty policy may be obtained from R. M. Young Company.

### **10.0 CE COMPLIANCE**

This product has been tested and complies with European CE requirements for the EMC Directive. Please note that shielded cable must be used.

# **Figure A1: RS-232 SERIAL CONNECTION**

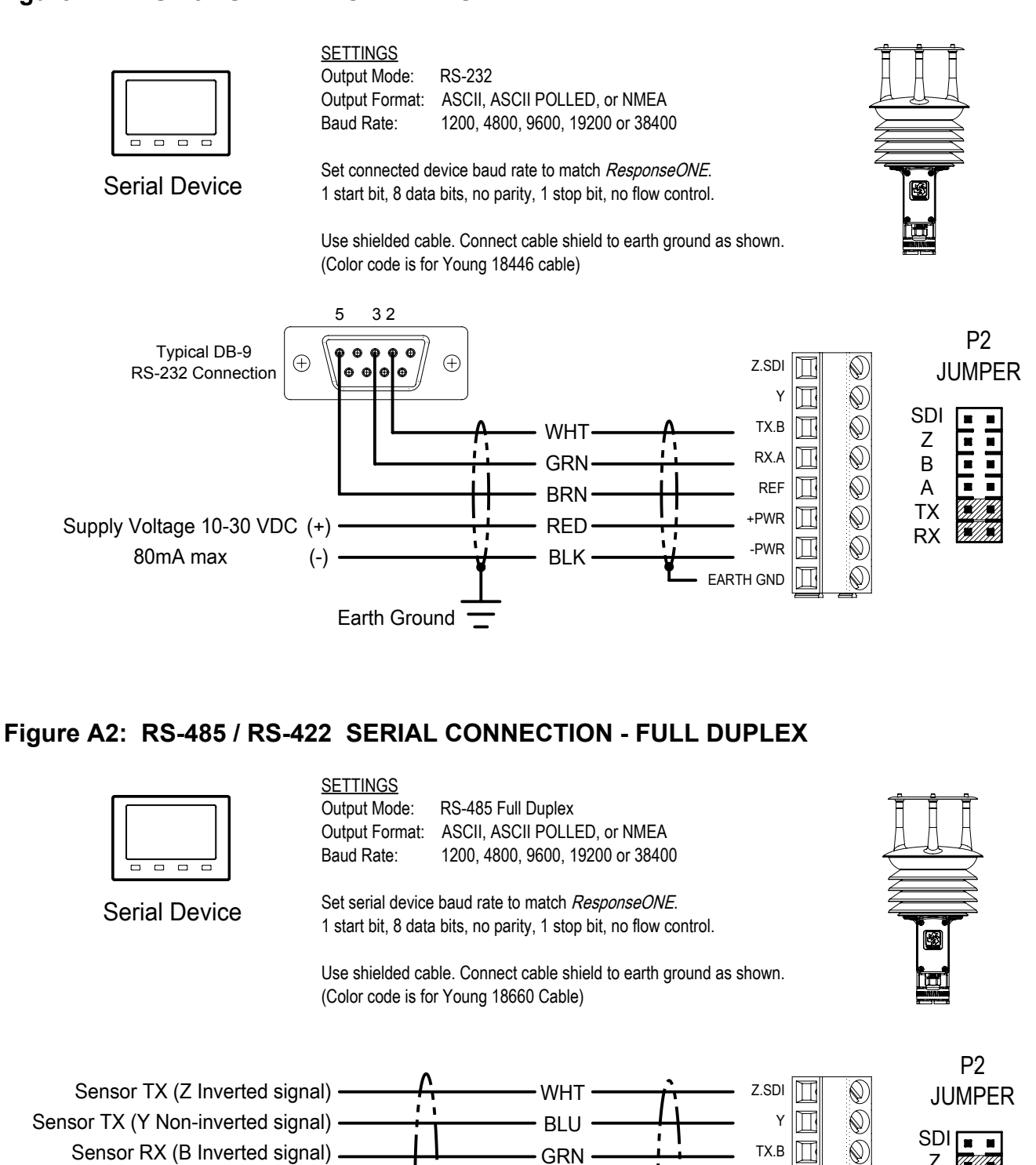

Supply Voltage 10-30 VDC 80mA max

Sensor RX (A Non-inverted signal) .

Earth Ground

 $(+)$  $(-)$ .  $\blacksquare$ 

. .

Signal Reference -

ORG BRN-RED BLK -

RX.A REF +PWR -PWR EARTH GND

IП ╓

IT

Z B A TX  $RX \equiv$ 

77

| ■

# **Figure A3: RS-485 / RS-422 SERIAL CONNECTION - HALF DUPLEX**

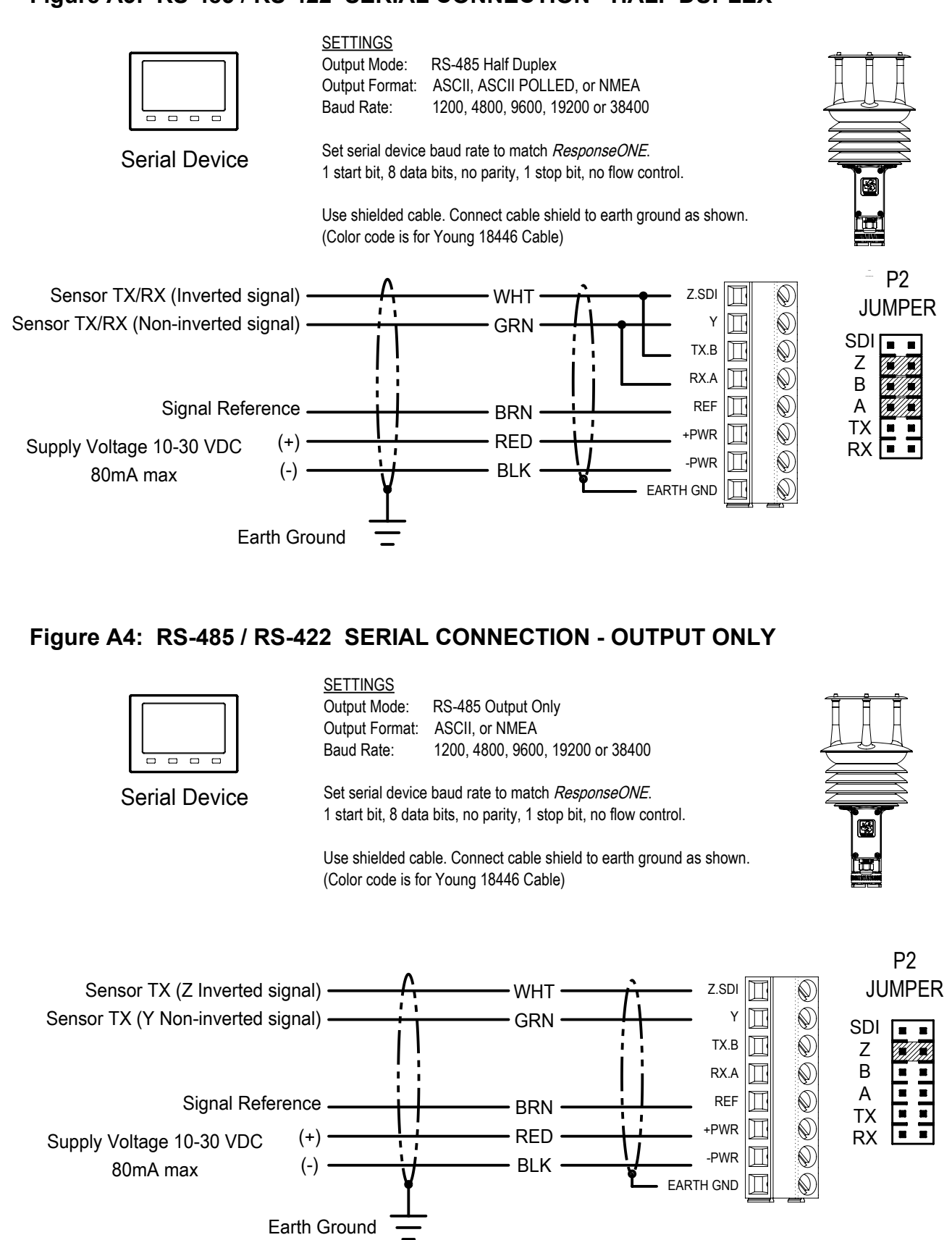

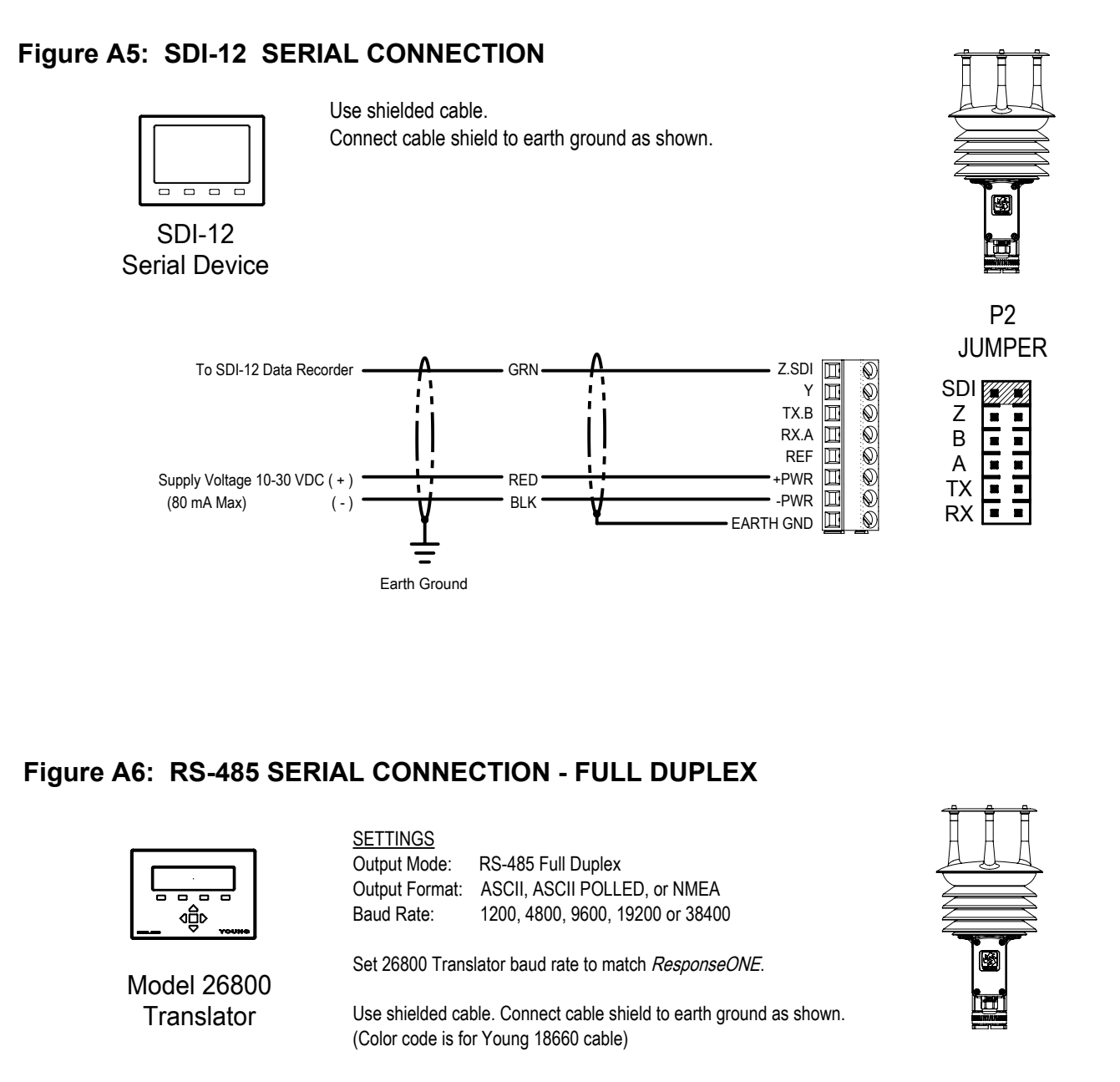

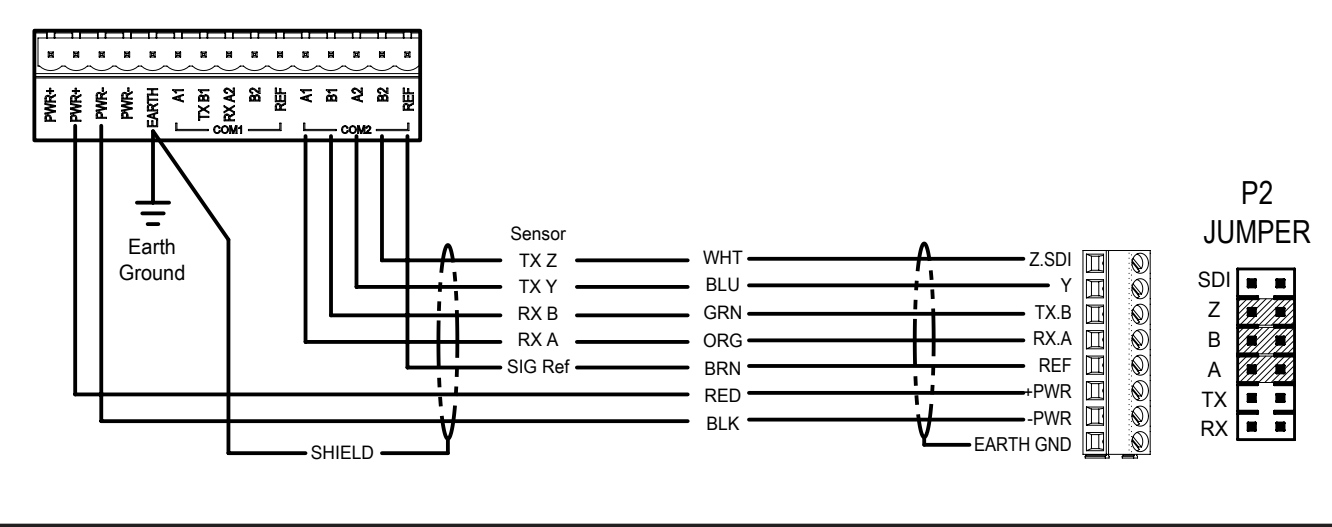

# **Figure A7: TIPPING BUCKET RAIN GAUGE**

(52202, 52203, OR EQUIVALENT)

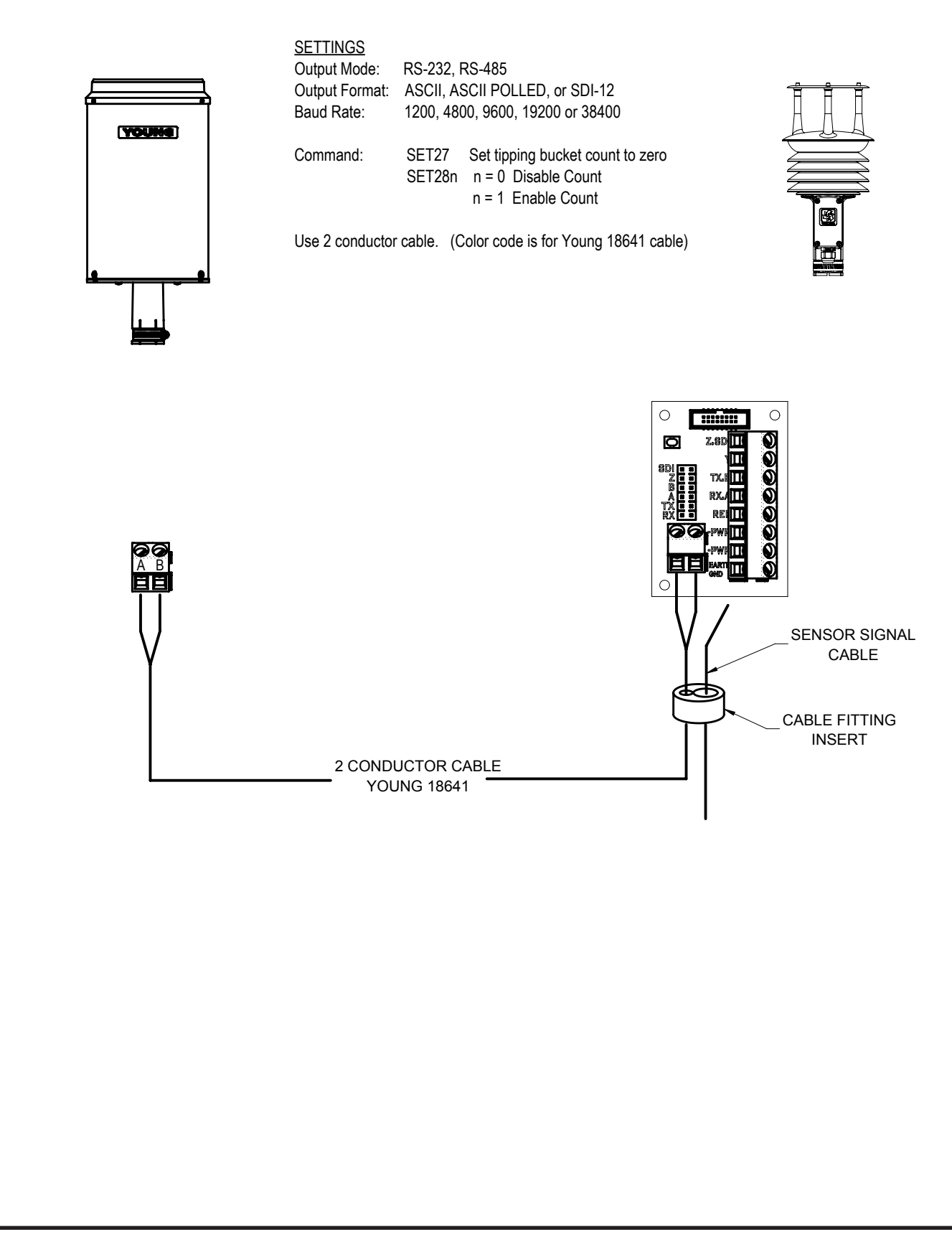

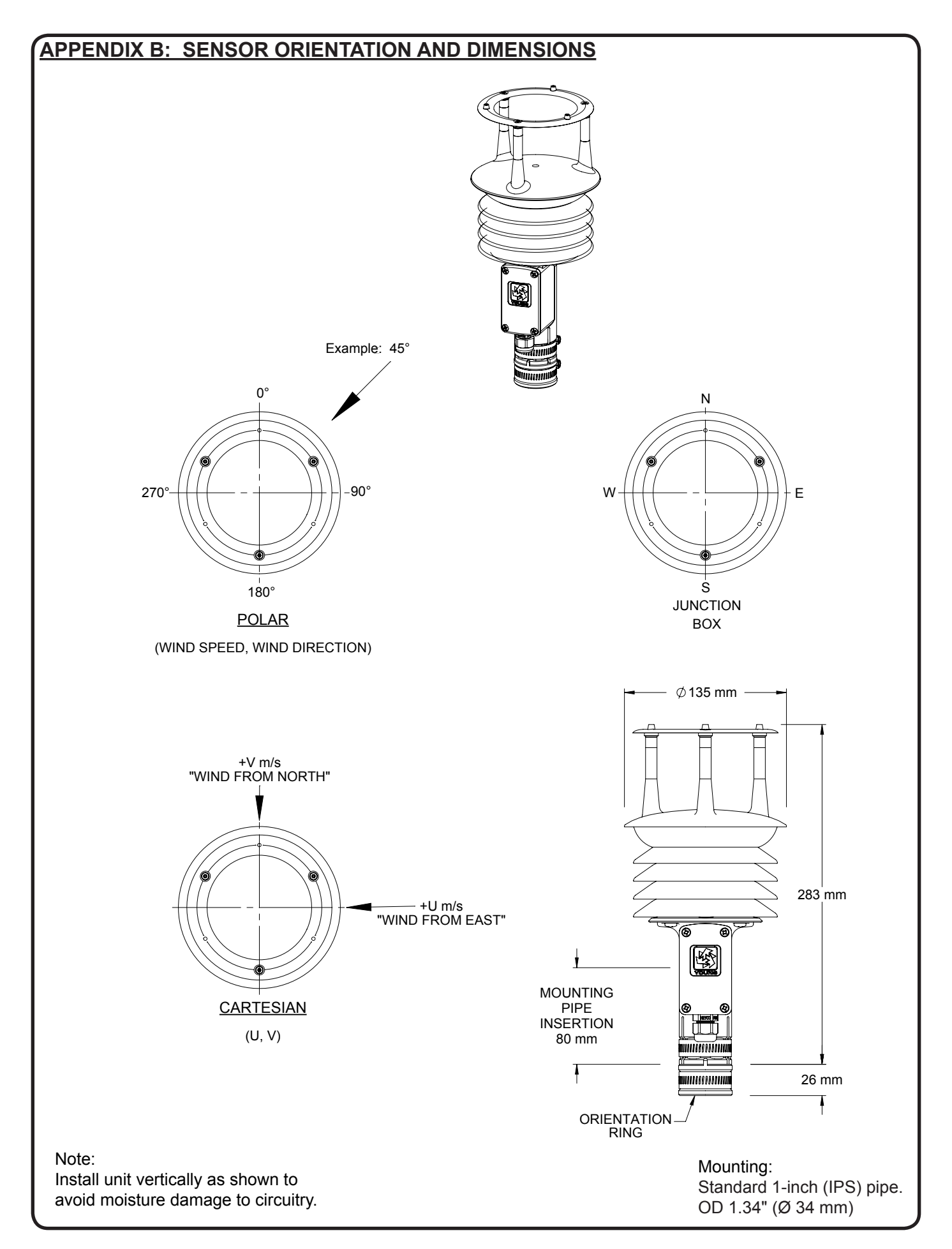

# **APPENDIX C: TROUBLESHOOTING**

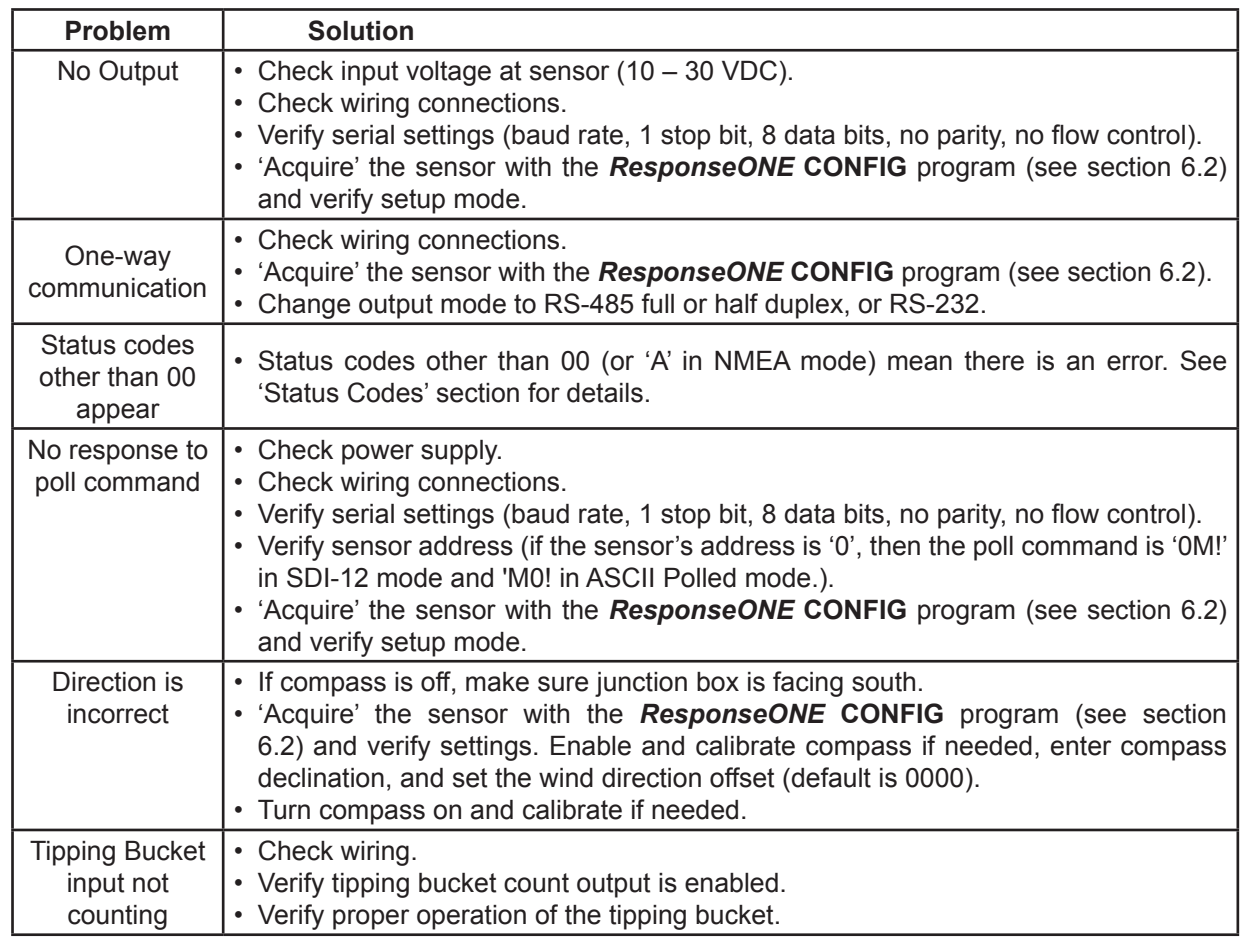

Status codes for ASCII output are hex values added together before output (a status code of 0C would be a code of 08 and 04). NMEA only allows for 'acceptable' or 'void' data.

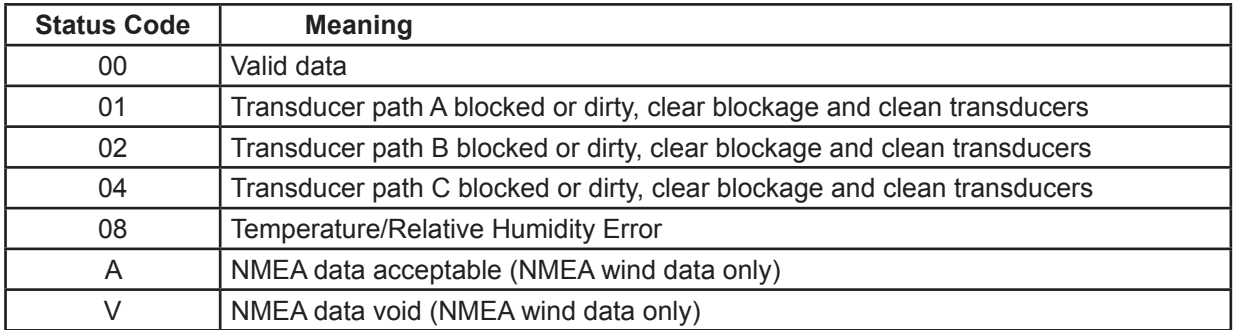